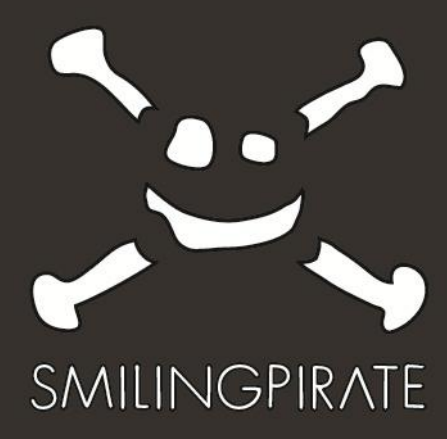

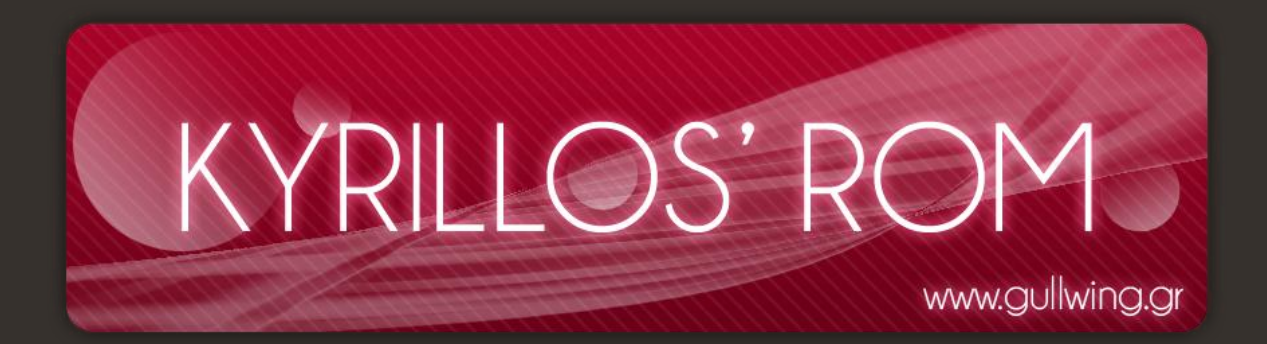

# v9.5 Extended Instructions

**www.**[smilingpirate.org](http://www.smilingpirate.org/) **moo@**[smilingpirate.org](mailto:moo@smilingpirate.org)

# <span id="page-1-0"></span>Contents

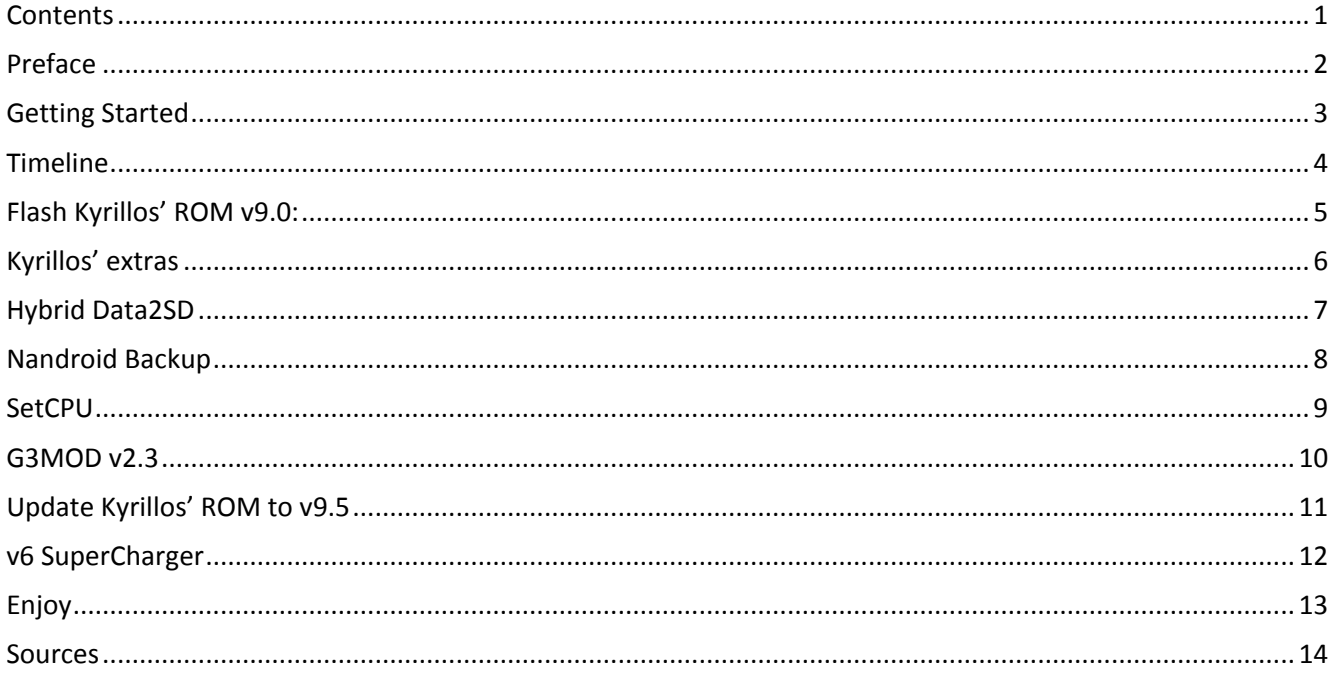

# <span id="page-2-0"></span>Preface

This is the extended version of the installation instructions for Kyrillos' ROM v9.5 and a bunch of cool stuff that accompanies it. Just to clarify my technical knowledge when starting this was one of a [noob](http://www.google.gr/url?sa=t&rct=j&q=xda%20noob&source=web&cd=1&ved=0CCAQtwIwAA&url=http%3A%2F%2Fwww.youtube.com%2Fwatch%3Fv%3DJmvCpR45LKA&ei=Q4FIT-jfNMihOpSSuYUC&usg=AFQjCNFlaKrFyY3opDzYg5dyE53y-FTVHg) and has now been self-upgraded to senior noob!!! So if you are an experienced user these instructions are more than likely not for you and I refer you directly to [Kyrillos' instructions](http://forum.xda-developers.com/showthread.php?t=957123).

On the final page are all the sources I used to help me flash my phone (and put this together in the process). So in no way can I take credit for what is essentially just a collection of other people's knowledge collated here solely for the purpose of guiding you through this process.

And no preface would be complete without thanking the fantastic work accomplished by [kyrillos13,](http://forum.xda-developers.com/member.php?u=2991623) [g3mod,](http://forum.xda-developers.com/member.php?u=4249159) [zeppelinrox,](http://forum.xda-developers.com/member.php?u=3357461) [coolbho3000,](http://forum.xda-developers.com/member.php?u=1443156) [chamonix](http://forum.xda-developers.com/member.php?u=1330150) and the [xdadevelopers forum](http://forum.xda-developers.com/) (an invaluable source of information). I cannot stress how awesome it is that these people have put such effort into creating something that they openly share for free so be sure to **DONATE TO EACH OF THEM!** And in case you wanna donate to me too [smilingpirate.](https://www.paypal.com/gr/cgi-bin/webscr?cmd=_flow&SESSION=zNTZVUsZ-1FBpaOSGL-jKiMlHMQlrAsxYzaDqBaxa-DFXbPBFCAI4pMHl5e&dispatch=5885d80a13c0db1f8e263663d3faee8d14f86393d55a810282b64afed84968ec) ;)

Now… don't panic, have fun and get ready to enjoy a brand new, fully featured phone once you're done.

## <span id="page-3-0"></span>Getting Started

Like I said, first off, don't panic. Follow the instructions and everything will be fine. As long as you have everything backed up you'll be fine. Even if you *[fubar](http://www.urbandictionary.com/define.php?term=fubar)* this the first time it's no big deal. You can flash a phone a hundred times over (trust me I have) and it'll be ok. Just make sure you don't disconnect any cables before you should, and if your PC is not on a UPS you might consider using a laptop with a charged battery just to protect you from any unfortunate power cuts. All that being said it is important to note that the developers (or me for that matter) are not responsible if your phone gets [bricked!](http://www.droidforums.net/forum/droid-general-discussions/50780-what-means-brick-your-phone.html)!!

You can flash directly from any other ROM (original or custom) so don't worry if you have android 2.1, it makes no difference

The phone battery does not have to be charged to 100%. It will calibrate itself over a few cycles. To be on the safe side though make sure you have at least 40% power so you don't get any bad timing shut downs! If after flashing the ROM and using it for a few days you see that the battery is odd then [calibrate it.](http://www.xda-developers.com/android/calibrate-your-battery-the-easy-way-with-battery-calibration-for-android/) If you have massive battery drain (especially during down time) consider installing and running [BetterBatteryStats](http://forum.xda-developers.com/showthread.php?t=1179809) to see if it is a specific app that is causing this. Also, here are a few practical [tips](http://www.howtogeek.com/howto/25319/complete-guide-to-maximizing-your-android-phones-battery-life/) for improving battery life.

Make sure you have installed Kies **OR** the USB drivers for your handset. Personally I never used Kies but I had installed all USB drivers individually.

**Optional Backup:** Root your phone with these [instructions](http://forum.xda-developers.com/showthread.php?t=803682) or using zRoot (much easier for 2.1) and then make a full backup of your apps and data with Titanium Backup (TiBu). **Please note:** when flashing a new ROM it is generally advisable that you **do not** use TiBu to restore system data such as Contacts, SMS/MMS or Calnedar. Trust me, it's a whole mess of trouble. I recommend you use the default Export feature of the contacts app. This **does not** save Groups, Favourites or individual ringtones so you might want to make a note of those before hand. For SMS and MMS I recommend using the GO SMS Pro backup feature. After restoring, reboot and open GO SMS Pro. Let it load all the texts. If it says "Force Close or Wait", choose Wait and wait. This may take a while. So that you know your phone is still on and feel more comfortable while doing this it may be a good idea to go into Settings > Display > Screen timeout and set it to 30 minutes. Once it has loaded them, scroll through them and then reboot. Repeat this as many times as necessary until it loads with no trouble. Although once should be enough. Then restore you contacts, reboot. And finally your calendar. I use google calendar so I just synced to restore it but keep in mind that anything in "My Calendar" is not synced to google.

# <span id="page-4-0"></span>Timeline

Before starting you may find it helpful to refer to the following timeline I've included below which shows which order I did everything in:

- **1.** Flash with Kyrillos' awesome ROM v9.0
- **2.** Installed desired Extras
- **3.** Setup Hybrid Data2SD
- **4.** Corrected Time (Settings > Date and time > Automatic (uncheck it) > Select time zone > Set time)
- **5.** Signed in to google account (Settings > Accounts and sync > Add account)
- **6.** Nandroid backup
- **7.** Installed SetCPU
- **8.** Installed GO SMS Pro
- **9.** Restored SMS
- **10.** Restored Contacts
- **11.** Nandroid backup
- **12.** Installed brilliant G3MOD v2.3
- **13.** Installed Kyrillos' even awesomer ROM v9.5
- **14.** Nandroid backup
- **15.** Setup v6 SuperCharger
- **16.** Sync calendar
- **17.** Install TiBu
- **18.** Restore User Apps and Data with TiBu
- **19.** Fix all your settings
- **20.** Full Backup of System and User Apps and Data with TiBu
- **21.** Nandroid Backup
- **22.** Good to go!!!

**Note:** The nandroid backups are always optional but it could save a lot of time if you have any unrecoverable Force Closes or bootloops. You can delete these from the sdcard\clockworkmod\backup folder once you have everything up and running and just leave the latest final backup.

## <span id="page-5-0"></span>Flash Kyrillos' ROM v9.0:

- **1.** First you have to download v9.0
- **2.** Download [Part1](http://hotfile.com/dl/134356435/790e3de/Kyrillos_rom_v9.0_JPU_OC.part1.part1.rar.html) and [Part2](http://hotfile.com/dl/134356243/9c11c71/Kyrillos_rom_v9.0_JPU_OC.part1.part2.rar.html) and using an extractor like [WinRAR](http://www.rarlab.com/download.htm) open and extract the folder to somewhere easy, like your desktop. Just to clarify Part1 and Part2 are 2 halves of the same file. Your extractor will recognize this so opening either will allow you to extract the folder.
- **3.** Start your phone in download mode. To do this switch off your handset and push: Volume down + Home + Power until the Download screen appears.
- **4.** On your PC Open Odin (in the "Flashing Tools" folder)
- **5.** Click "Reset Files"
- **6.** Click on "OPS" and select "apollo\_0531.ops"
- **7.** Tick One Package and select "Flash\_this\_as\_one-package.tar" (in the "Flashing Tools" folder)
- **8.** Connect your phone using the USB cable.
- **9.** Under COM Port Mapping it will probably say something like "1 (COM 16)" and the window will go yellow
- **10.** Now click Start.
- **11.** Wait and DO NOT DISCONNECT YOUR PHONE!
- **12.** The phone will finish downloading and reboot in recovery mode.
- **13.** Using the Volume buttons select Wipe Data / Factory Reset > Yes. The wipe process may take a couple of minutes, don't panic this is normal. Once it is done (just to be on the safe side) go into the Extended Wipe Menu > Wipe Cache > Yes and then Wipe Dalvik Cache > Yes.
- **14.** Reboot and all is well!

**Note:** If you have any trouble please refer to the [Kyrillos' ROM Q&A](http://forum.xda-developers.com/showthread.php?p=13355368).

# <span id="page-6-0"></span>Kyrillos' extras

The process to installing extras is the same as the one for updating to v9.5 (included below):

- 1. Copy the updates you want to your SD card.
- 2. Reboot your phone into Recovery (either in the Power menu or with phone switched off push: Volume down + Volume up + Home + Power).
- 3. In the recovery console select Update .zip > Select .zip from Sdcard > EXTRA FILE.zip
- 4. Reboot!

## <span id="page-7-0"></span>Hybrid Data2SD

This uses space on your SD card to store system data. Your phone will use this space just as it would your internal memory. Along with the "Move to SD card" option that 2.2 has for all installed apps it can be a real space saver.

- 1. Make a backup of your SD card as everything will be wiped from it during this process.
- 2. Download the "[G3MOD Hybrid and Multi Data configs](http://www.mediafire.com/?xwks94njc4g1xlk)" and save it to your computer (you will need this later)
- 3. Enter CWM (ClockWorkMod) recovery.
- 4. Go to Miscellaneous > Partition SD Card. Choose the sizes you want Kyrillos' Recommended settings: 512MB – 1GB ext 0mb swap
- 5. The partition may take a while but let it complete.
- 6. Wipe data (including Dalvik cache).
- 7. Reboot.
- 8. Copy all your files you backed up to your SD card.
- 9. Copy the files included in the "G3MOD Hybrid and Multi Data configs" (data2sd.dirs, fs.data2sd, multiosdata, multiosdata.cache) into this folder on your SD card sdcard\Android\data\G3mod\.
- 10. Reboot. This may take a while but this is normal.
- 11. Your partition should now work.
- 12. Go to TiBu Preferences and under the Restoration settings menu choose Restore Backups to > Internal **Storage**

## <span id="page-8-0"></span>Nandroid Backup

This differs from a regular backup (such as TiBu) in that the Nandroid Backup essentially takes an image (overall copy) of your phone. Therefore, if you have flashed your new ROM and restored your phone to a stable state then before continuing it might be a good idea to do Nandroid Backup. Each backup is stored on your SD card with the folder structure sdcard\clockworkmod\backup\2012-02-18.20.57.46 where the final folder with all the numbers will be different depending on the date and time you did it. So keep in mind if you want to save space on your SD card either delete the old folder each time you make a backup or if you want to keep an archive move old backups to your computer.

#### **To backup:**

- 1. Boot into the CWM Recovery
- 2. Select Backup & Storage > Backup
- 3. Wait for it to finish
- 4. Reboot

#### **To restore:**

- 1. Boot into the CWM Recovery
- 2. Select Backup & Storage > Restore > filename > Yes
- 3. Wait for it to finish
- 4. Reboot

## <span id="page-9-0"></span>SetCPU

This is an optional app that will allow you to fully exploit the CPU OC (overclocking) option included in the G3MOD Kernel. Simply put CPU overclocking is running the CPU at a specification higher than what is rated by the manufacturer

- 1. Download [SetCPU](http://forum.xda-developers.com/showthread.php?t=505419) so you can set overclocking etc.
- 2. Kyrillos has kindly provided his profiles in a single restorable file [here.](http://db.tt/XX0xbU8T) Move the file to your SD card root, run SetCPU, go to Profiles, press the menu key and select restore. Then, just to be on the safe side, go to Main, press the menu key and select Safe Mode Instructions and follow the instructions.
- 3. Kyrillos' recommended settings for Voltages are as follows: -100mV in all frequencies from 500-1200. If it hangs, try -75mV/-50mV, apply, set on boot: tick. My phone froze on -100mv, so I restarted (by keeping the power button pressed) so I used -75mv.

**Note:** I recommended that you **DO NOT TICK** "Set On Boot" until you've tried it out for a few days, booted a few times and seen that all is well.

## <span id="page-10-0"></span>G3MOD v2.3

This is the latest version of the [G3MOD Kernel](http://forum.xda-developers.com/showthread.php?p=17344506) recommended for use with the Kyrillos' v9.5 ROM. The G3MOD team have done an amazing job and this new version is no acception!!! Download it [here](http://code.google.com/p/g3modteam/downloads/list) and install it as you would an update.

- 1. Copy G3MOD update to your SD card.
- 2. Reboot your phone into Recovery (either in the Power menu or with phone switched off push: Volume down + Volume up + Home + Power).
- 3. In the recovery console select Update .zip > Select .zip from Sdcard > EXTRA FILE.zip
- 4. Reboot!

# <span id="page-11-0"></span>Update Kyrillos' ROM to v9.5

- 1. Download update  $V9.5$ .
- 2. Copy it to your SD card.
- 3. Reboot your phone into Recovery (either in the Power menu or with phone switched off push: Volume down + Volume up + Home + Power).
- 4. In the recovery console select Update .zip > Select .zip from Sdcard > Kyrillos\_rom\_v9.5\_updatesigned.zip
- 5. Reboot!

Note: If your phone freezes try installing the Non-OC version [\(Part1](http://hotfile.com/dl/134355069/0770c31/Kyrillos_rom_v9.0_JPU_NON-OC.part1.rar.html)[/Part2\)](http://hotfile.com/dl/134356139/b068982/Kyrillos_rom_v9.0_JPU_NON-OC.part2.rar.html) or lower the CPU clock with SetCPU. Otherwise try the old OC kernel from Kyrillos' v4.1 ROM in the [extras zip.](http://hotfile.com/dl/134353688/9ad0f3a/Kyrillos_rom_v9.0_Extras.rar.html)

## <span id="page-12-0"></span>v6 SuperCharger

In the words of the [developer](http://forum.xda-developers.com/showthread.php?t=991276) this "makes your phone FAST... super snappy with better multitasking! It rearranges and fixes the OOM Groupings and Priorites and lowmemorykiller values. So basically, it's a COMPLETE MEMORY MANAGEMENT FIX!". So here is how you enable it.

- 1. Go in Terminal Emulator.
- 2. Type "su" and press [enter].
- 3. You will see a Superuser popup, press "Allow" making sure that Remember is ticked.
- 4. Type "v6\_supercharger" and press [enter].
- 5. If it asks about creating "local.prop" chose "No" (n). If you get bootloops restore with Nandroid and run the process chosing "Yes" (y).
- 6. Choose scrolling speed "2".
- 7. It will ask you if you want intergration with "init.rc". Choose "Yes" (y).
- 8. It will ask you if the home is locked in memory. Choose "No" (any key except y)
- 9. When asked "Please enter option 1-31" enter "2".
- 10. It will then say that it looks like this is your first time so should it superclean and restart press "Enter"  $(y)$ . Let the rest of the text scroll through. When script finishes press the home button.
- 11. Then press the power button and reboot the phone.

**Note:** For best results reboot in CWM recovery and wipe dalvik-cache and cache.

# <span id="page-13-0"></span>Enjoy

# **Now have fun with this truly fantastic ROM and the brilliant performance results that come with it! :D**

**And don't forget . . .**

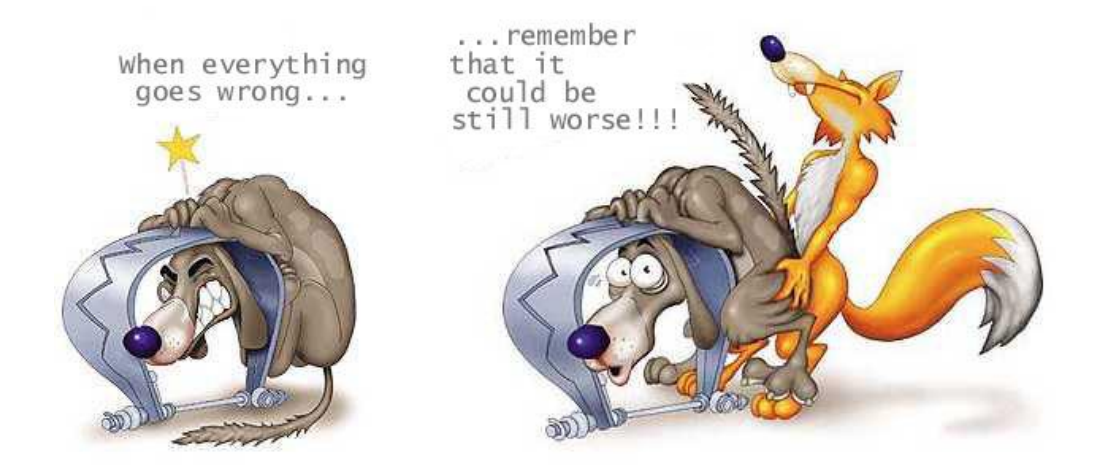

### <span id="page-14-0"></span>Sources

- [Kyrillos' ROM v9.5 JPU](http://forum.xda-developers.com/showthread.php?t=957123)
- **[Kyrillos' ROM Problems, Questions & Answers](http://forum.xda-developers.com/showthread.php?p=13355368)**
- [Facebook: Kyrillos' ROM](https://www.facebook.com/Kyrillos.Rom.g3)
- **[G3MOD Team](http://forum.xda-developers.com/showthread.php?p=17344506)**
- V6 SUPERCHARGER! =- The ONLY RAM Fixer
- [Nandroid Backup Video Tutorial](http://forum.xda-developers.com/showthread.php?t=1059485)
- **[SetCPU for Root Users](http://forum.xda-developers.com/showthread.php?t=505419)**
- [YouTube: How To Use SetCPU For Android](http://www.youtube.com/watch?v=dr7Y1vdiA3E)
- **[One week of non-stop flashing and testing!!! Literally!!!!!](http://smilingpirate.org/android.php)**